### **Lesson 8 Memory Banking and I/O**

#### **Overview**

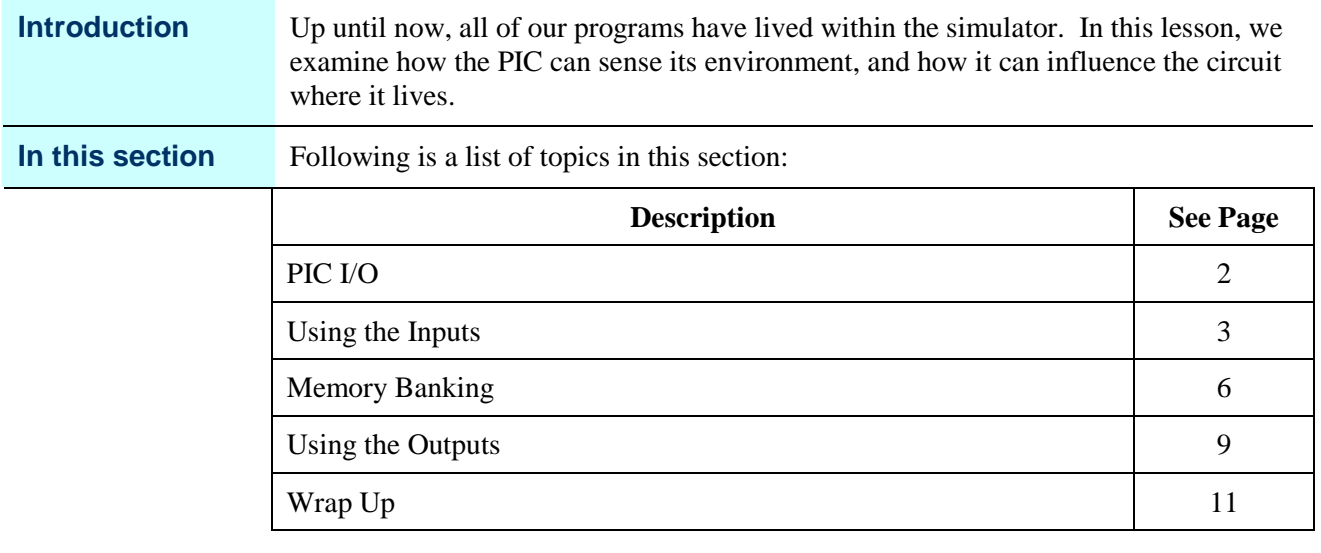

# **PIC I/O**

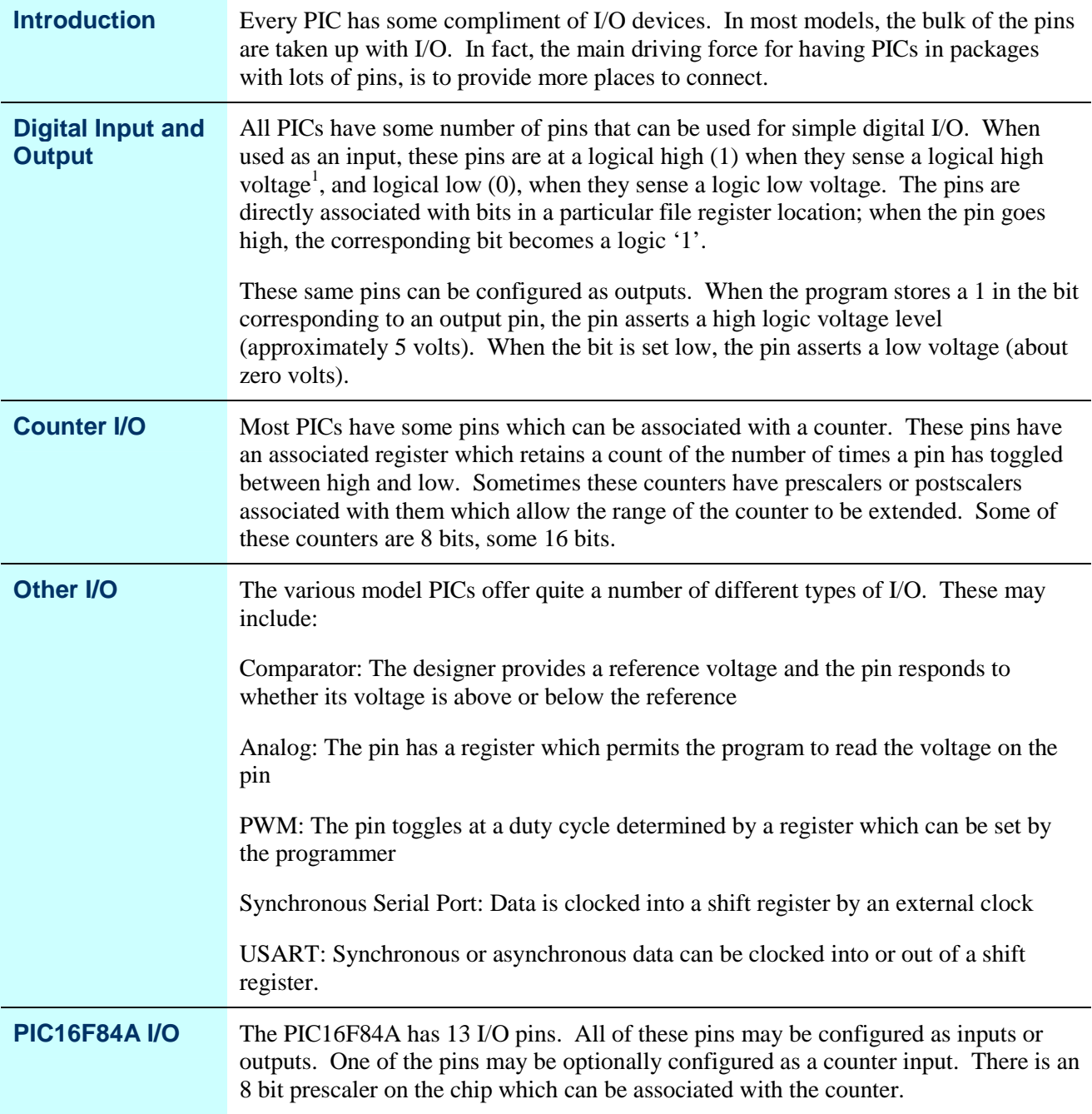

<sup>1</sup> Throughout this course we will assume that logic high is 5 volts, and logic low is zero. In fact, that's not strictly true. The PIC can use a fairly wide supply voltage and this influences what is meant by high and low. Further, some pins can be configured to behave a little differently to give more flexibility in design. If you have a situation where the details really matter, look at the DC Characteristics tables in the datasheet, but for most purposes, assuming a 5 volt supply, "high" is anything above 4 volts, and "low" is anything below 1 volt.

## **Using the Inputs**

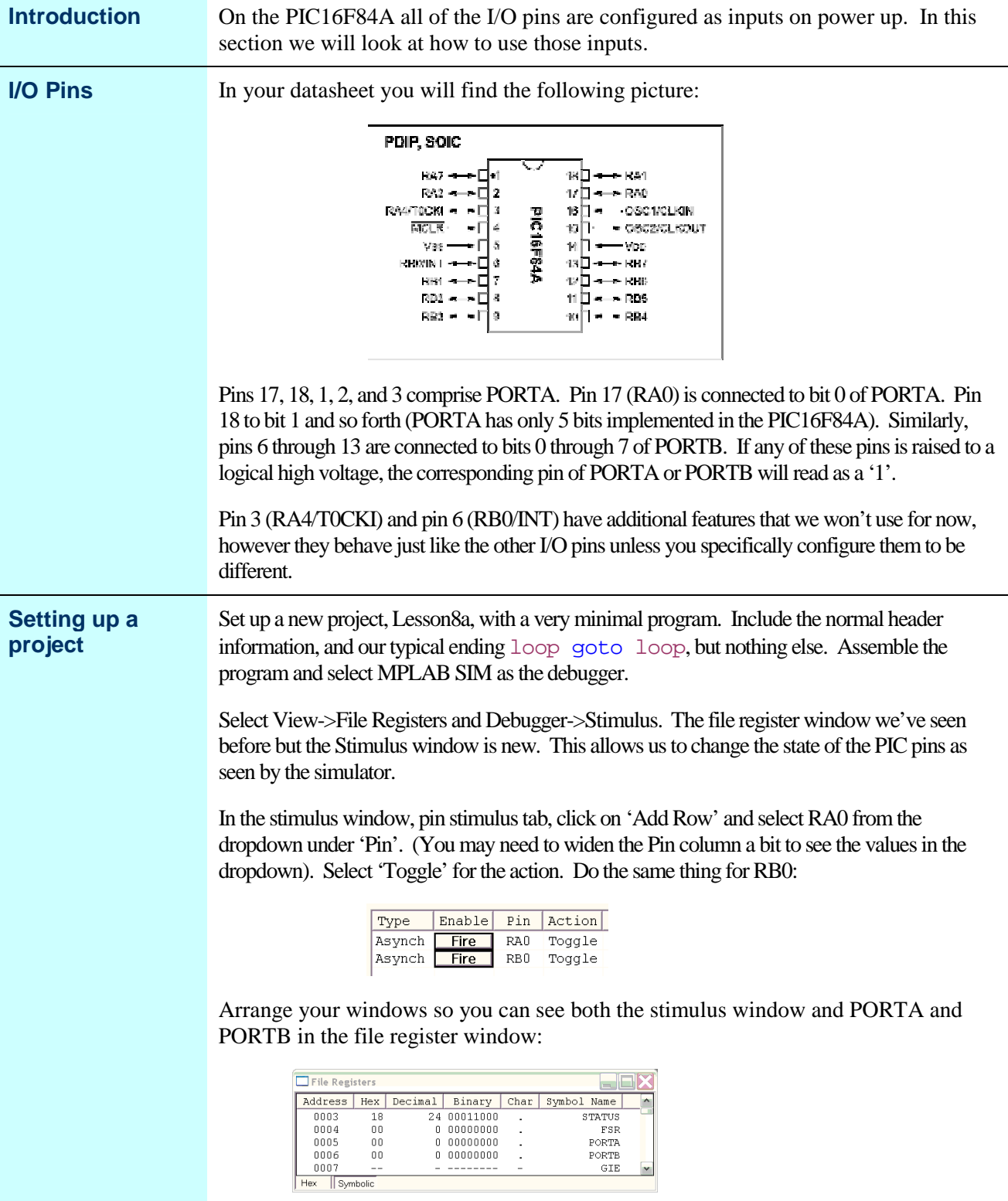

### **Using the Inputs,** Continued

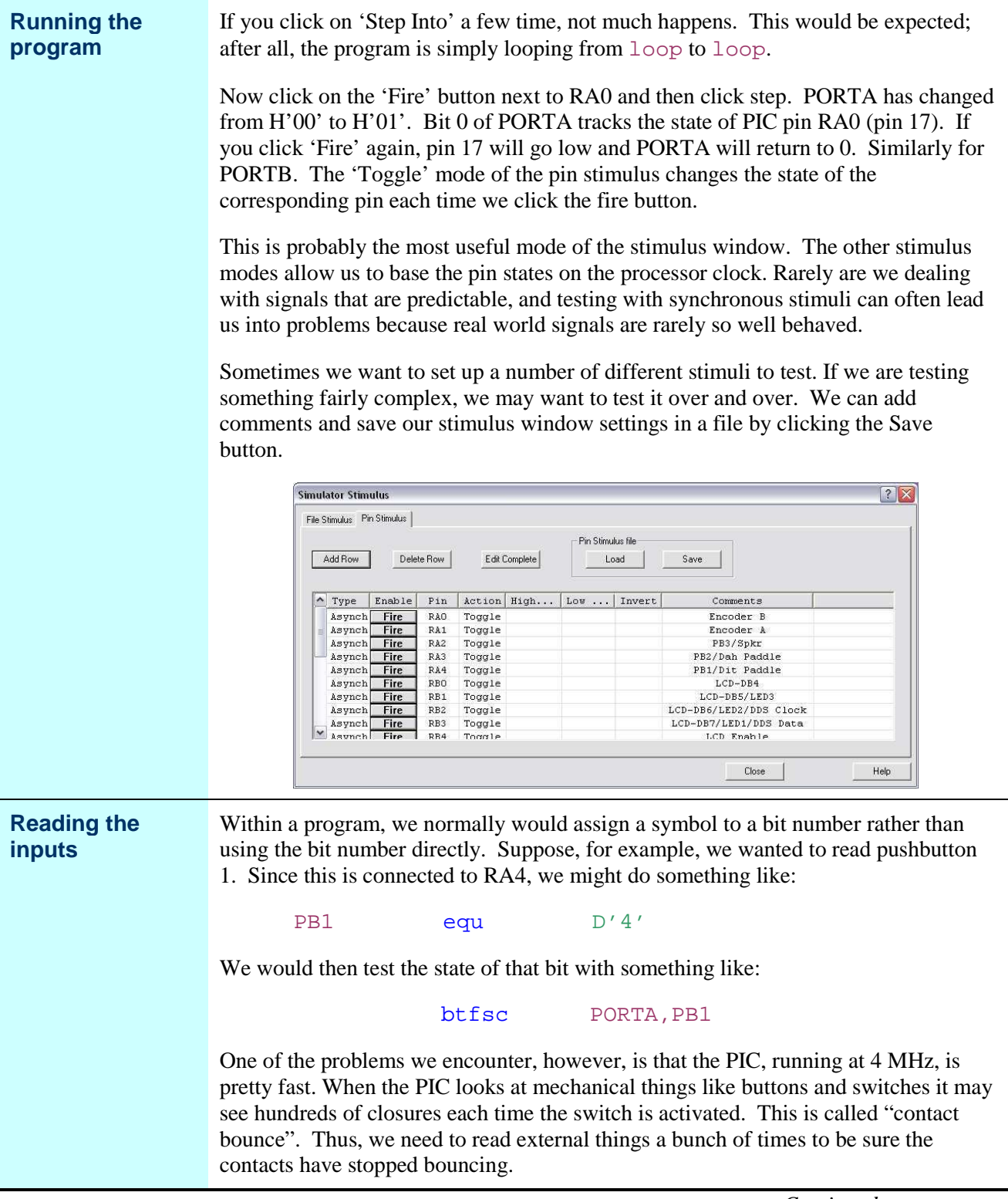

## **Using the Inputs,** Continued

**Reading the inputs** (continued)

Let's expand our program to count the number of times we have pressed button 1. Before we do this, though, look at the PIC-EL schematic and notice how PB1 is connected:

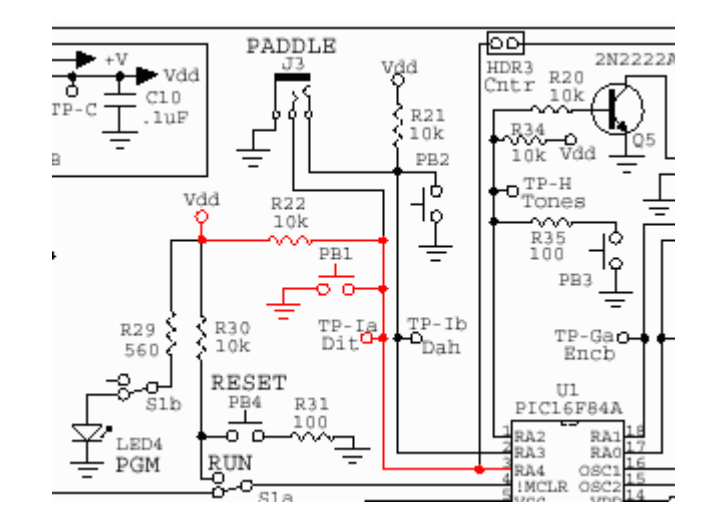

R22 keeps RA4 at  $V_{dd}$  (+5 volts) until PB1 is pressed, in which case it is pulled to ground. Therefore, bit 4 of PORTA will normally be high, and it will go low (0 volts) when PB1 is pressed.

Our code might look something like:

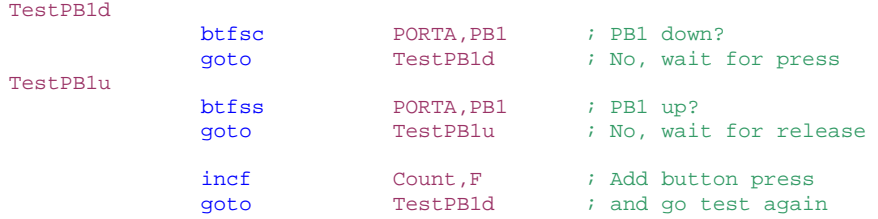

(Obviously, we had to allocate space for the Count variable, as well as defining PB1 to be equal to 4.)

If we were to run this in animate mode, we could click on our pin 3 stimulus and see the program first loop through the first loop, then the second, each time we toggled pin 3.

Of course, we could simply read an entire port with something like:

movf PORTA,W

and as we will see later in the course, on more complex applications this is often what we want to do. But in many cases we simply want to test a single bit of the port, and the bit test instructions work quite well for that purpose.

# **Memory Banking**

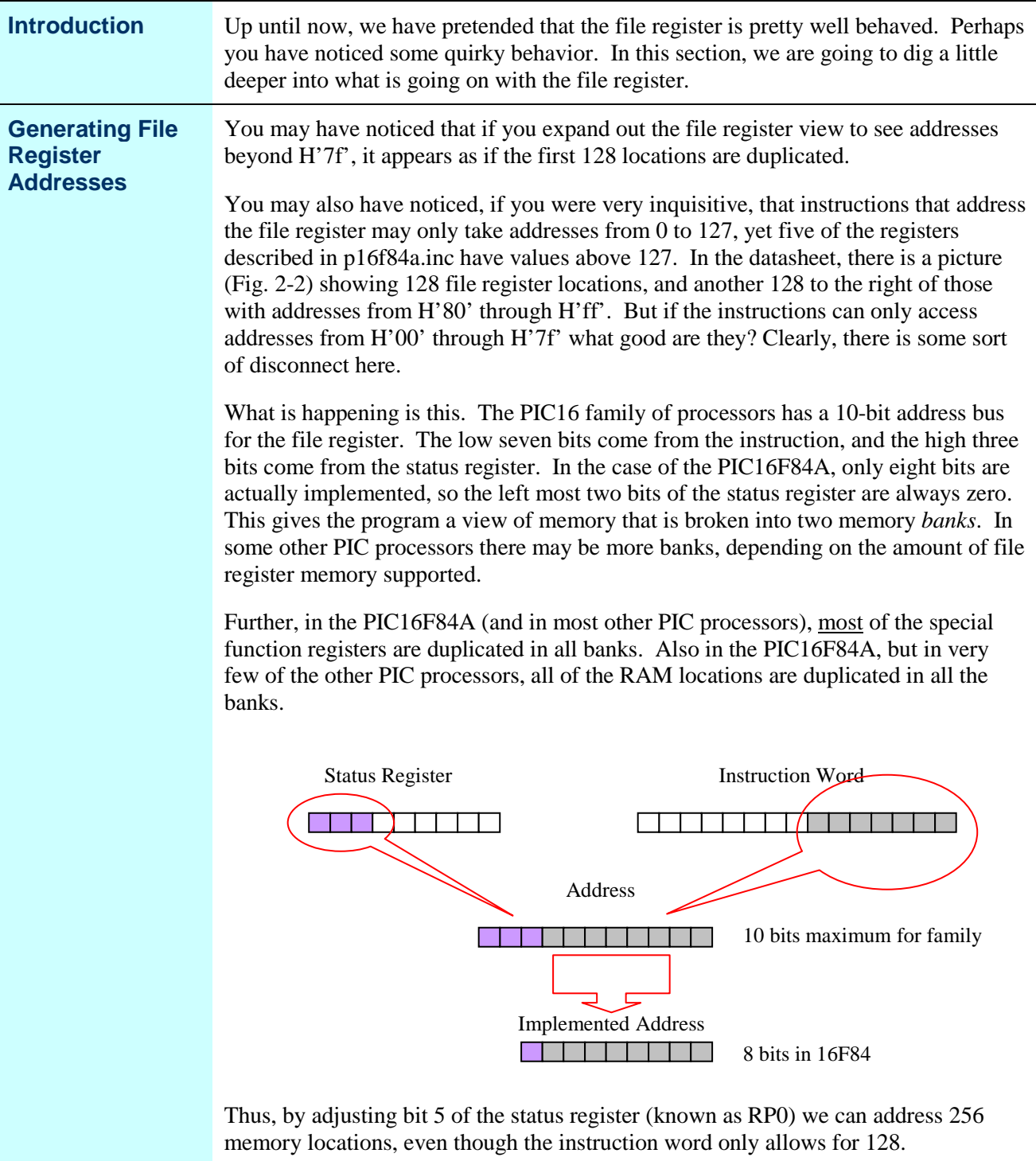

### **Memory Banking,** Continued

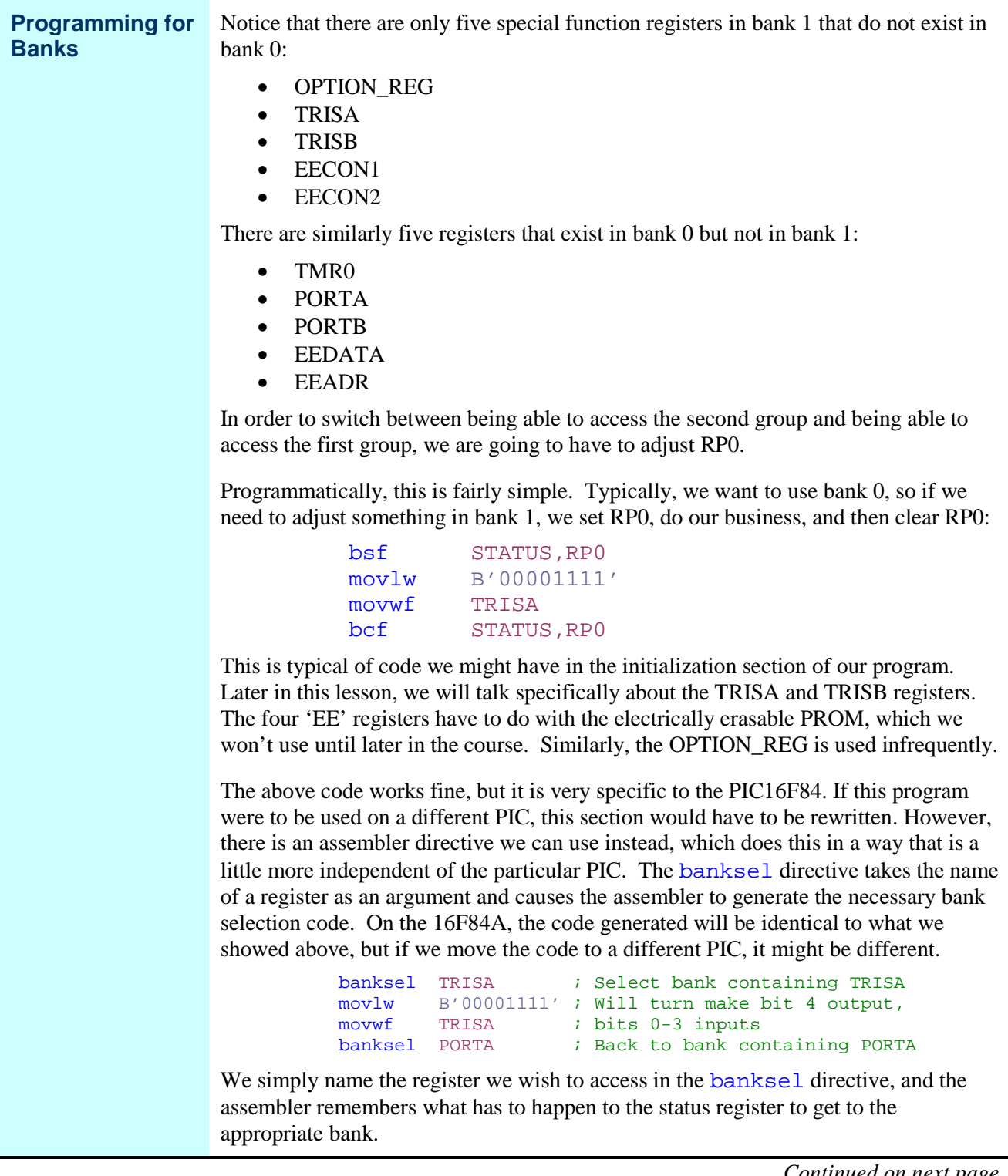

### **Memory Banking,** Continued

**A test program** Let's make a Lesson8b project, and begin by putting in our normal starting and ending statements. Let's make room for two variables, Bank0 and Bank1, and let's see what happens when we read PORTB from each bank:

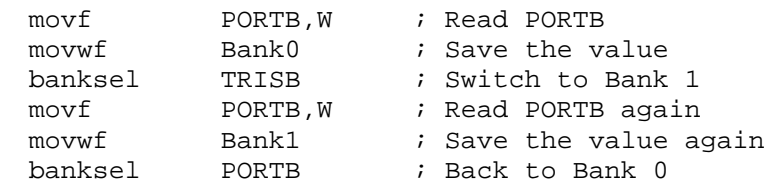

(From here on, we will leave the example code without coloring for those folks who are using monochrome printers. The colors print very light on some printers)

When we run this program, we discover that we get a 0 stored in Bank0, and a H'ff' stored in Bank1. What is happening, of course, is that the second movf PORTB, W isn't reading PORTB at all, but rather TRISB, which has the same lower seven bits in its address, but has bit 7 set to true. This could be very confusing for someone reading the code later, so we should always use TRISB when we mean TRISB.

However, if we do this, we get an annoying warning about referencing a register that is not in bank 0. We can use the errorlevel directive to suppress this warning. Now our code would look like:

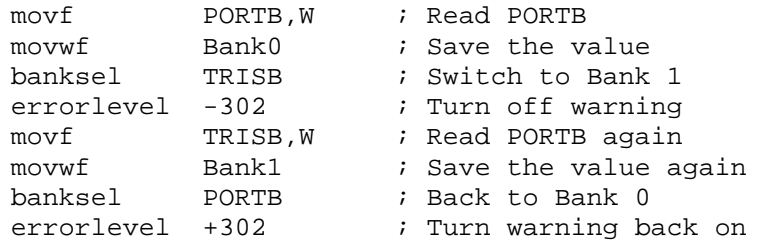

We can use errorlevel to suppress any warning that we wish. Generally, it is helpful documentation that we recognized the warning and really intended to do what we did.

# **Using the Outputs**

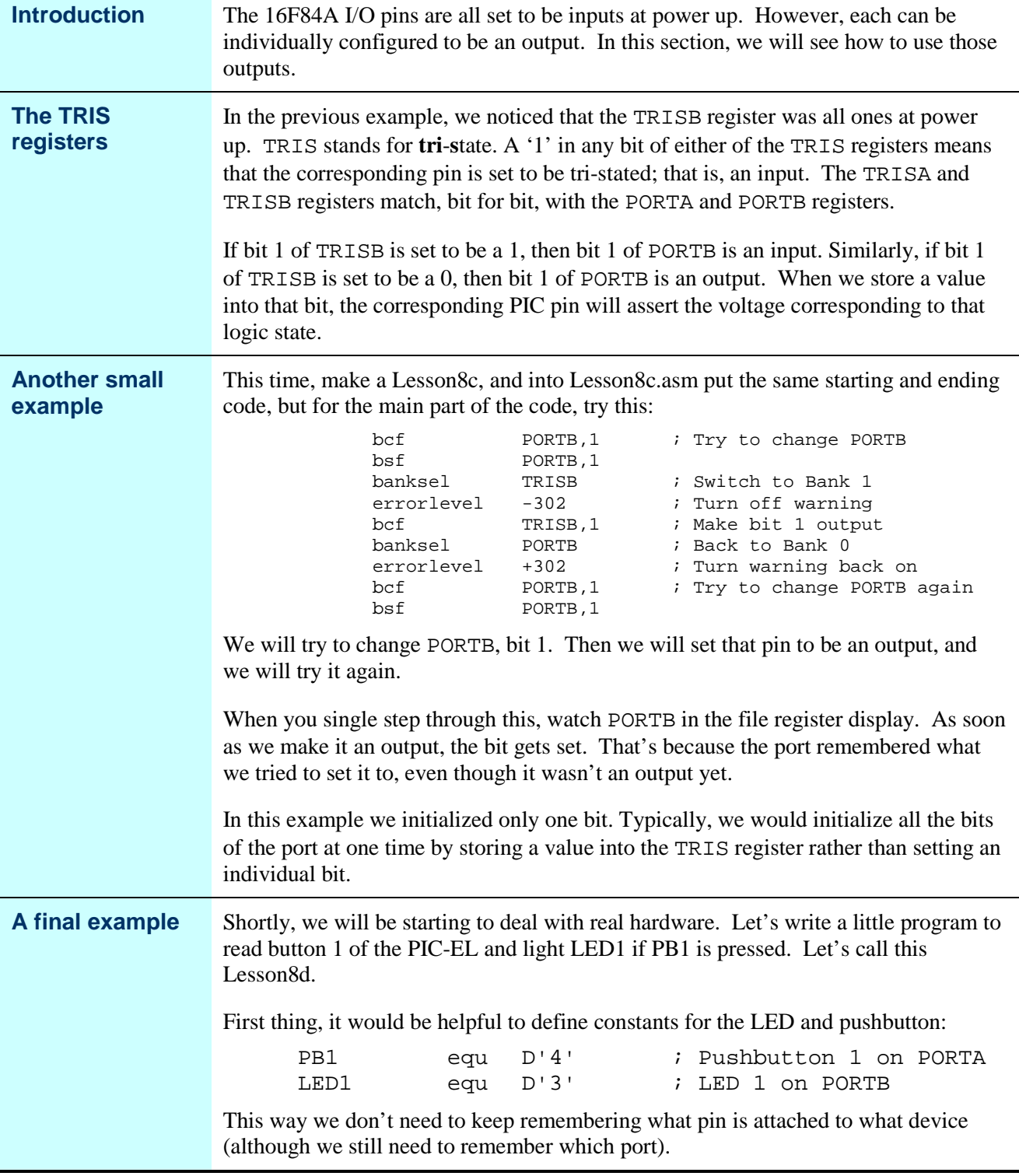

# **Using the Outputs,** Continued

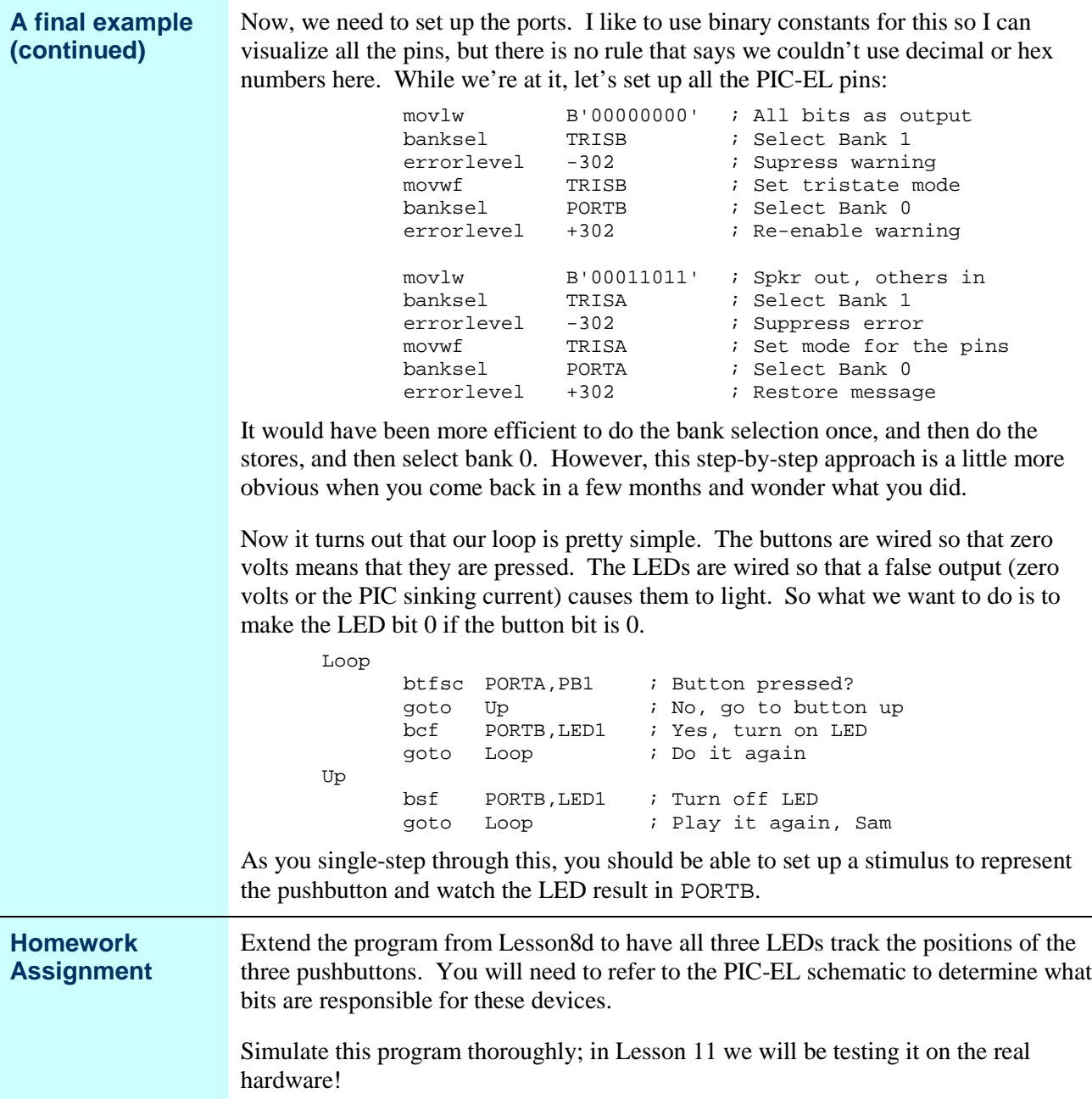

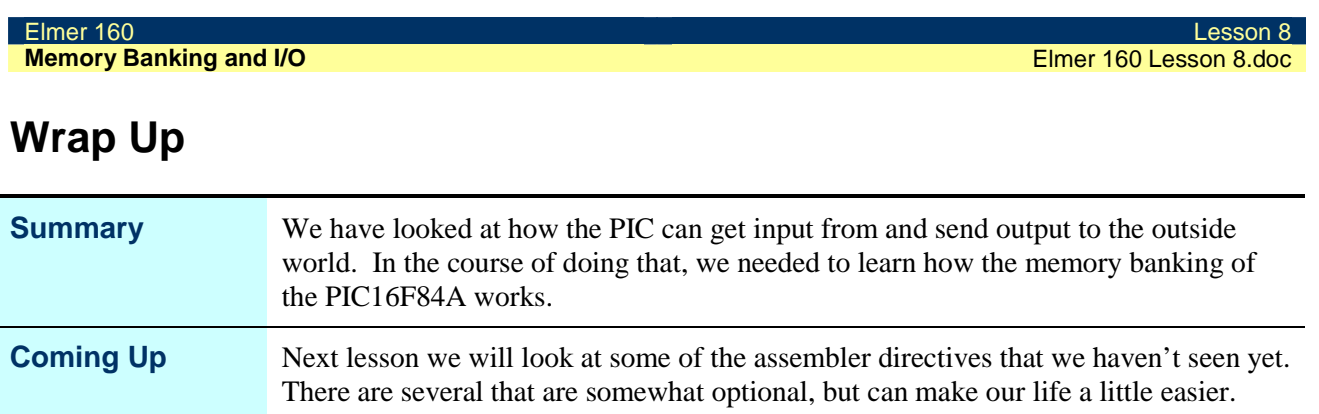